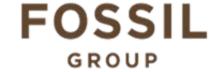

## **Description of E-Label on the DW9F1**

1. FCC ID is applied by E-Label on device.

## **MENU**

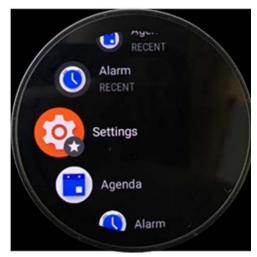

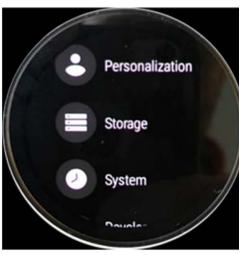

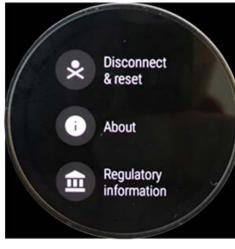

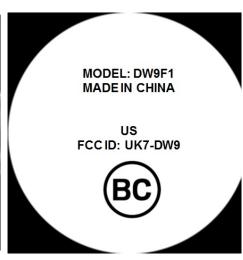

[STEP 1] [STEP 2] [STEP 3] FCC ID

| Setting Menu |                               |
|--------------|-------------------------------|
| Step 1       | Select <b>Setting</b>         |
| Step 2       | Select System                 |
| Step 3       | Select Regulatory Information |

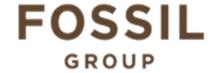

## **Description of E-Label on the DW9F1**

2. FCC ID is applied on packaging

FCC ID: UK7-DW9 IC: 6708A-DW9 MODEL: DW9F1

## 3. Instruction of E-Label in the Quick Start Guide (page 4)

- Product specific regulatory information, certification, and compliance marks can be found on this product. Go to Settings > System > Regulatory Information.
- For additional information see Regulatory Notices or visit https://www.fossilgroup.com/compliance/regulatory-compliance/